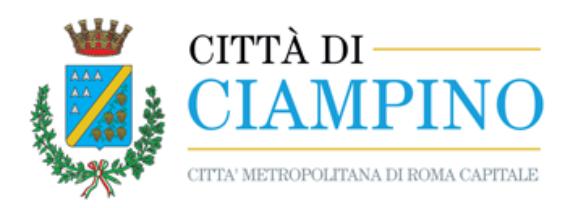

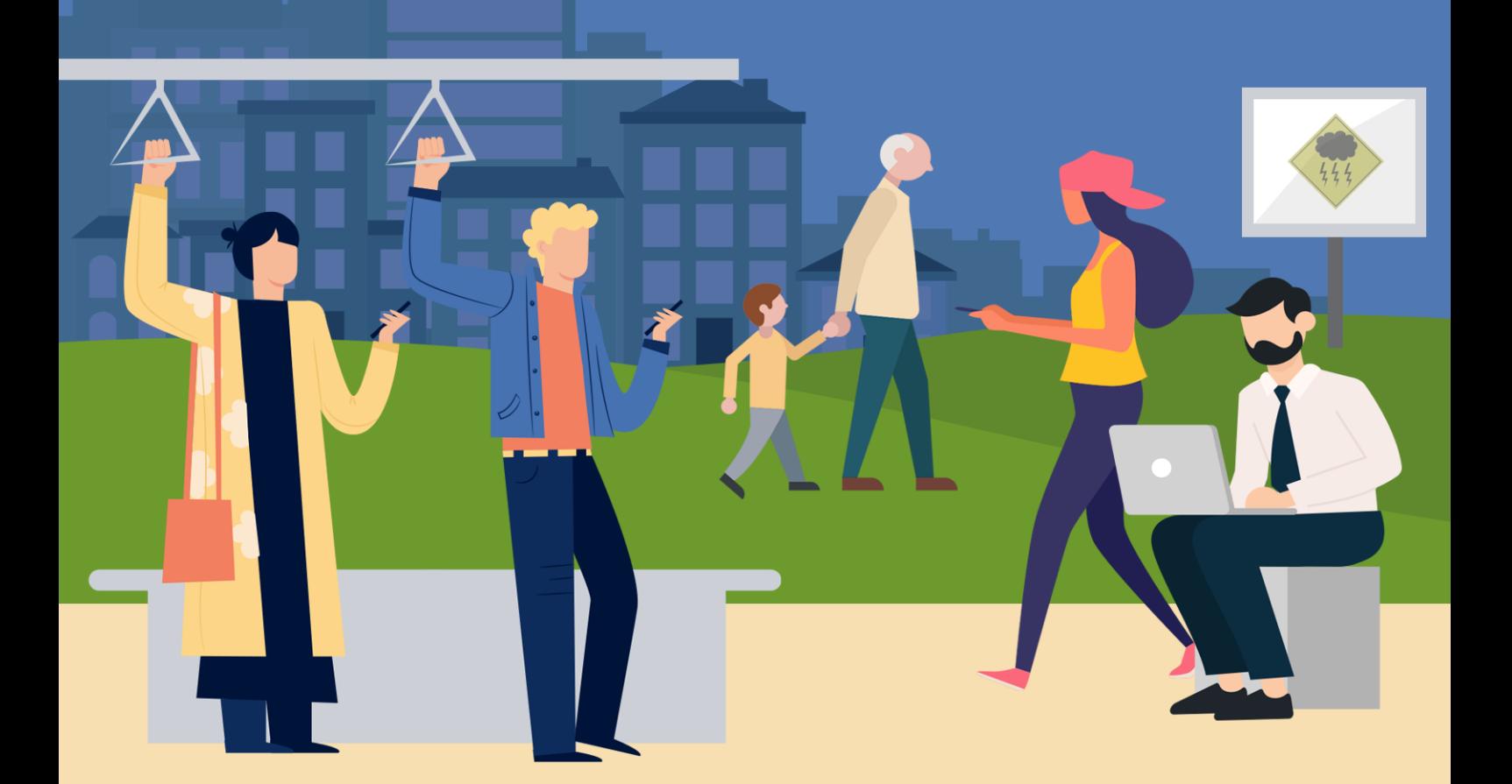

## Guida pratica all'uso del servizio di allerta e informazioni

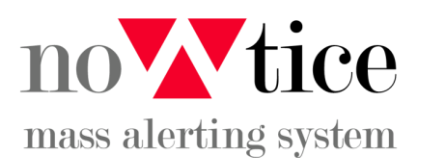

Edizione 2019

nowtice è un servizio gratuito di allerte e informazioni per i cittadini.

Utilizzalo per rimanere sempre aggiornato su eventi e notizie dal Comune e per ricevere in modo tempestivo le comunicazioni importanti e gli avvisi per la tua sicurezza.

Per prima cosa registrati al servizio. È gratis ed è sicuro, perché la tua privacy è tutelata. Ecco come fare:

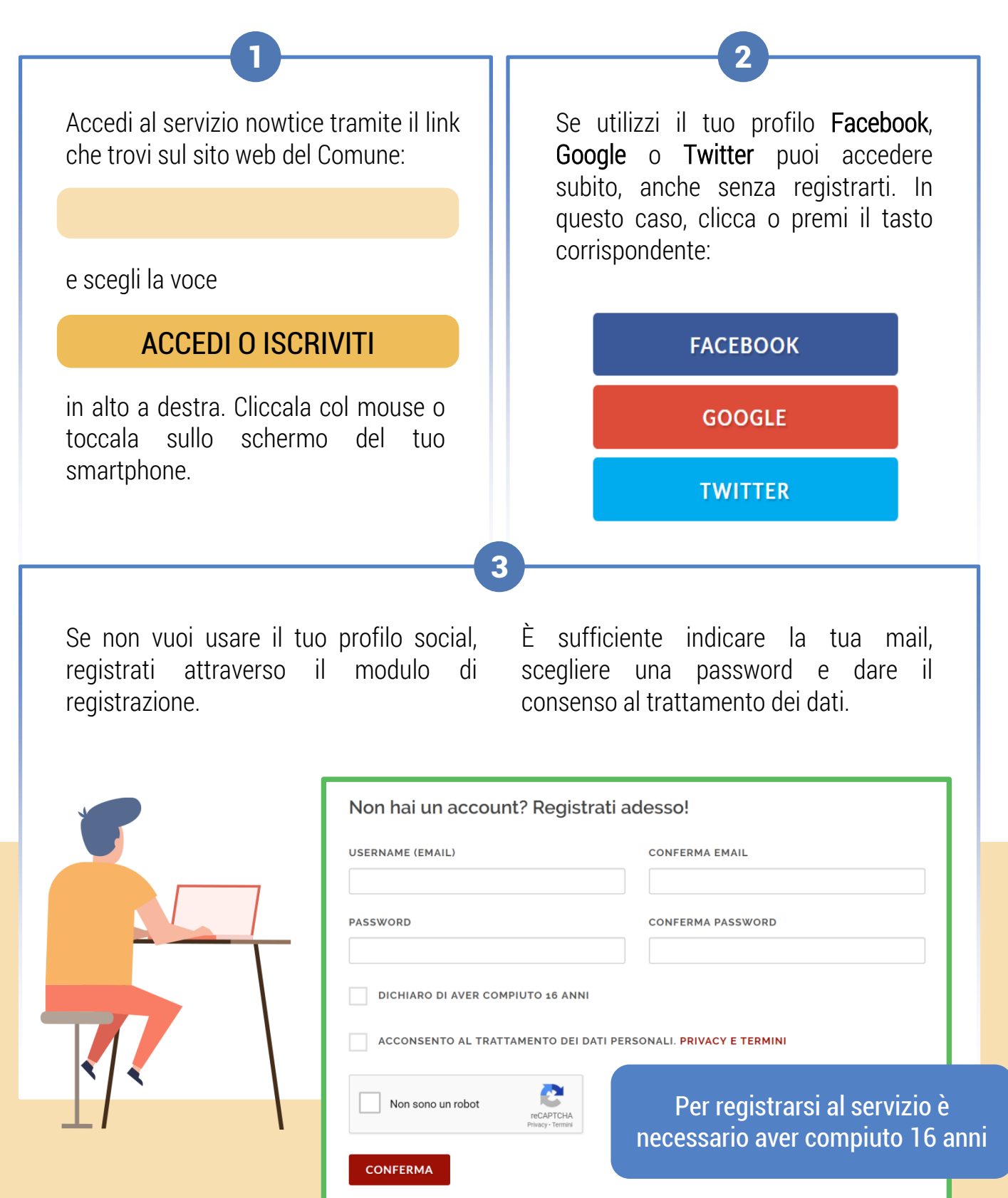

Dopo aver confermato i dati, controlla la tua casella email, apri il messaggio inviato da nowtice e clicca o premi la scritta

### Conferma

accedere al servizio e scegliere quali messaggi vuoi ricevere.

A questo punto sei pronto per

4

per completare la registrazione.

# SEMPLICE, VERO?

In qualsiasi momento, cliccando o toccando questa icona, puoi consultare il tuo profilo e aggiornare i tuoi dati oppure cambiare la tua password.

Clicca o tocca il tasto Modifica per cambiare o aggiungere i tuoi dati personali.

#### **MODIFICA**

I recapiti che inserisci sono importanti, in quanto sono usati per le comunicazioni del servizio nowtice; più ne inserisci, più facilmente sarai avvisato. Infatti il servizio invia messaggi attraverso vari canali, come le telefonate, gli SMS e le email.

#### **E LA PRIVACY?**

Tutti i dati che inserisci nel servizio nowtice sono trattati nel rispetto delle leggi sulla privacy e in ottemperanza con il regolamento GDPR.

Puoi consultare sul sito del servizio le informative complete sulla privacy

per esempio:

### puoi inserire un numero di cellulare su cui ricevere SMS…

... e un altro numero di telefono su cui ricevere avvisi vocali.

Per poter ricevere gli avvisi su un determinato canale, devi aver inserito il tuo recapito nel campo corrispondente. Presta dunque la massima attenzione quando compili il tuo profilo e inserisci solo recapiti validi.

Puoi modificare e cancellare i tuoi dati in qualsiasi momento.

## **SCEGLI LE NOTIZIE CHE VUOI RICEVERE**

Prima di ricevere gli avvisi importanti attraverso il servizio nowtice, c'è ancora un passo da completare: devi indicare quali sono i Comuni o gli Enti da cui vuoi essere informato e selezionare gli argomenti che ti interessano. Procedi in questo modo:

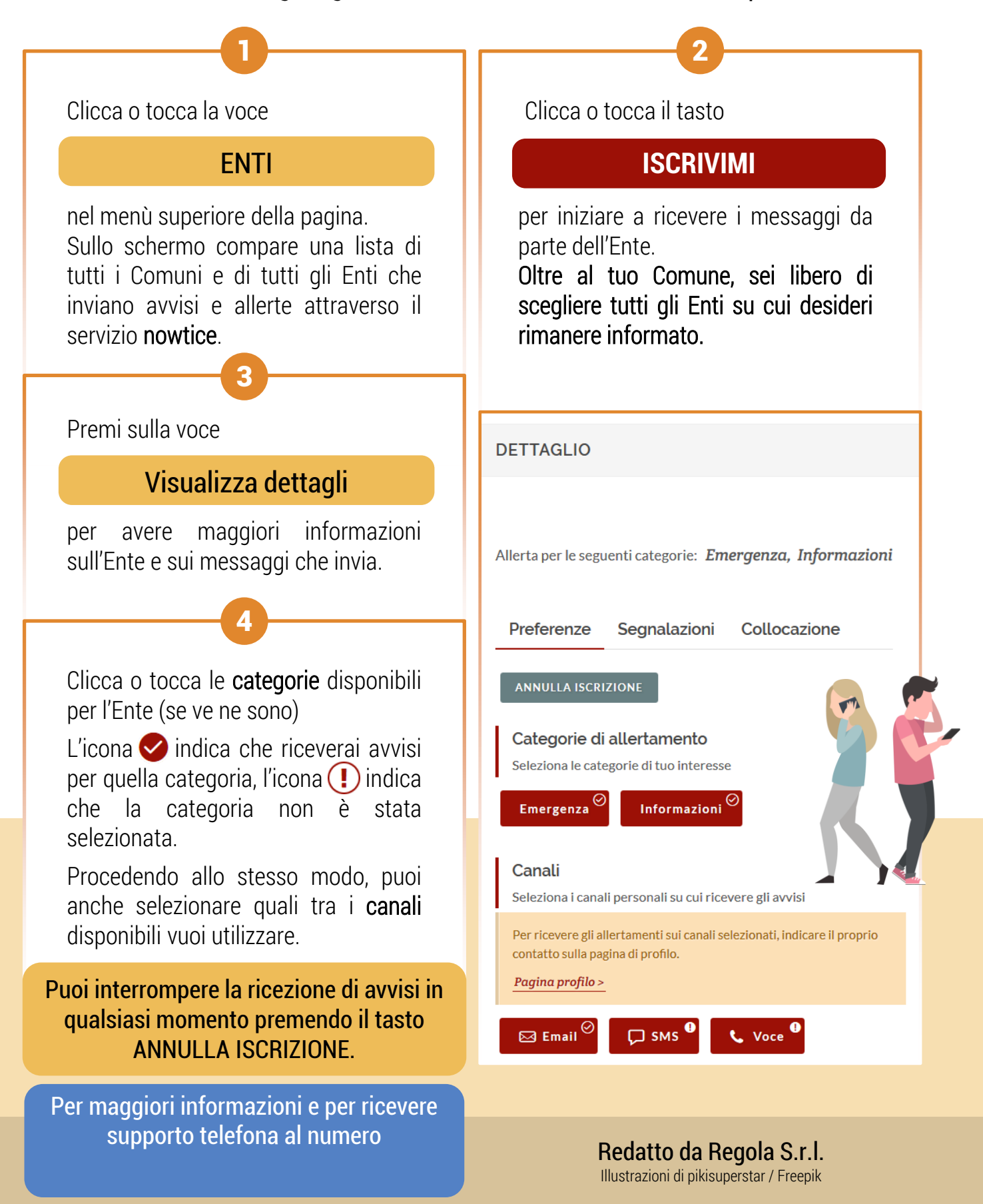